# **DVR Manuals and Software Are Loaded On the Enclosed Turbo Wash DVR Flash Drive**

## **\*\*\*\*\*DVR Default ID is "admin" and the password is blank\*\*\*\*\***

#### **Monitor resolution**

 For the best picture display, a DVR's local monitor output has a default resolution of 1920x1080 pixels. If your attached monitor does not support 1080p resolution, and you cannot see any picture, please change the DVR's resolution to the lowest as following.

- The lowest resolution (1280x720) Hot Keys: Use your 'Remote Controller' (It comes with a DVR) or Front Panel
- Press followings "800600"
- The resolution should be changed to 1280x720

### **Proper DVR Shutdown: (Failing to properly shutting down DVR could damage Hard Drive or DVR)**

#### **Enter Menu > Setup> System> Shutdown**

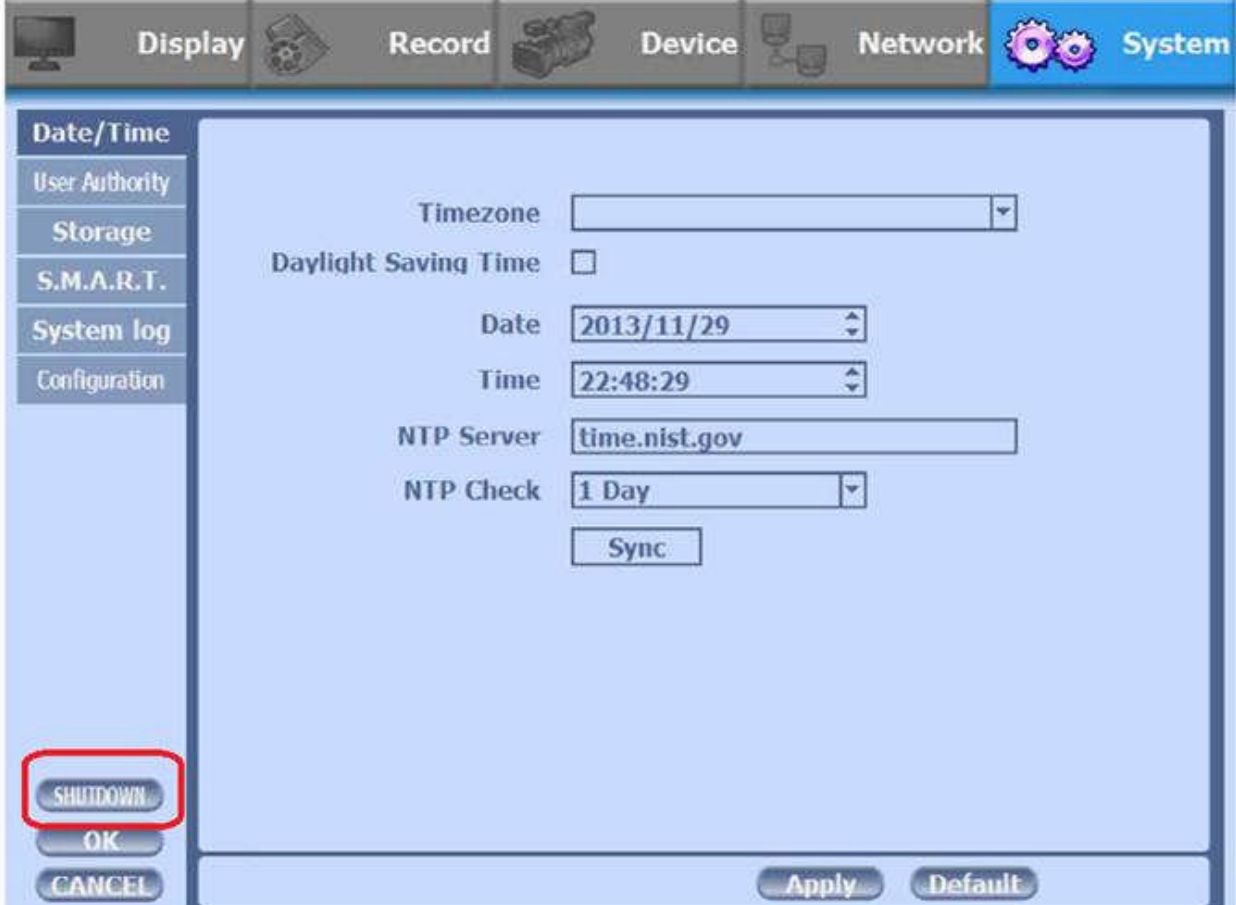